## **Stampa registro topografico**

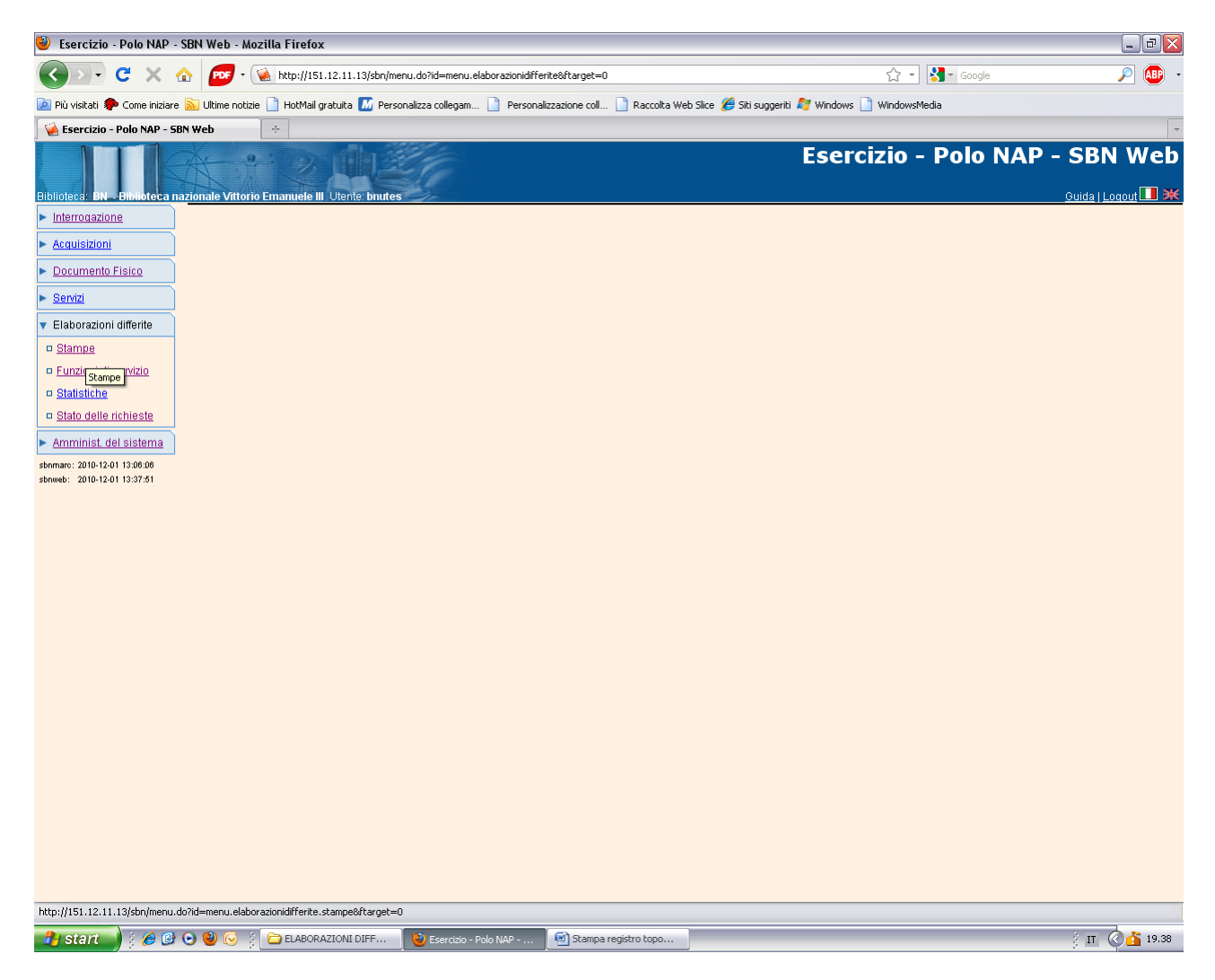

**Stampe**

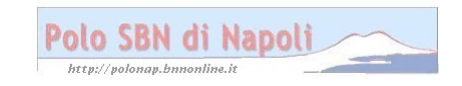

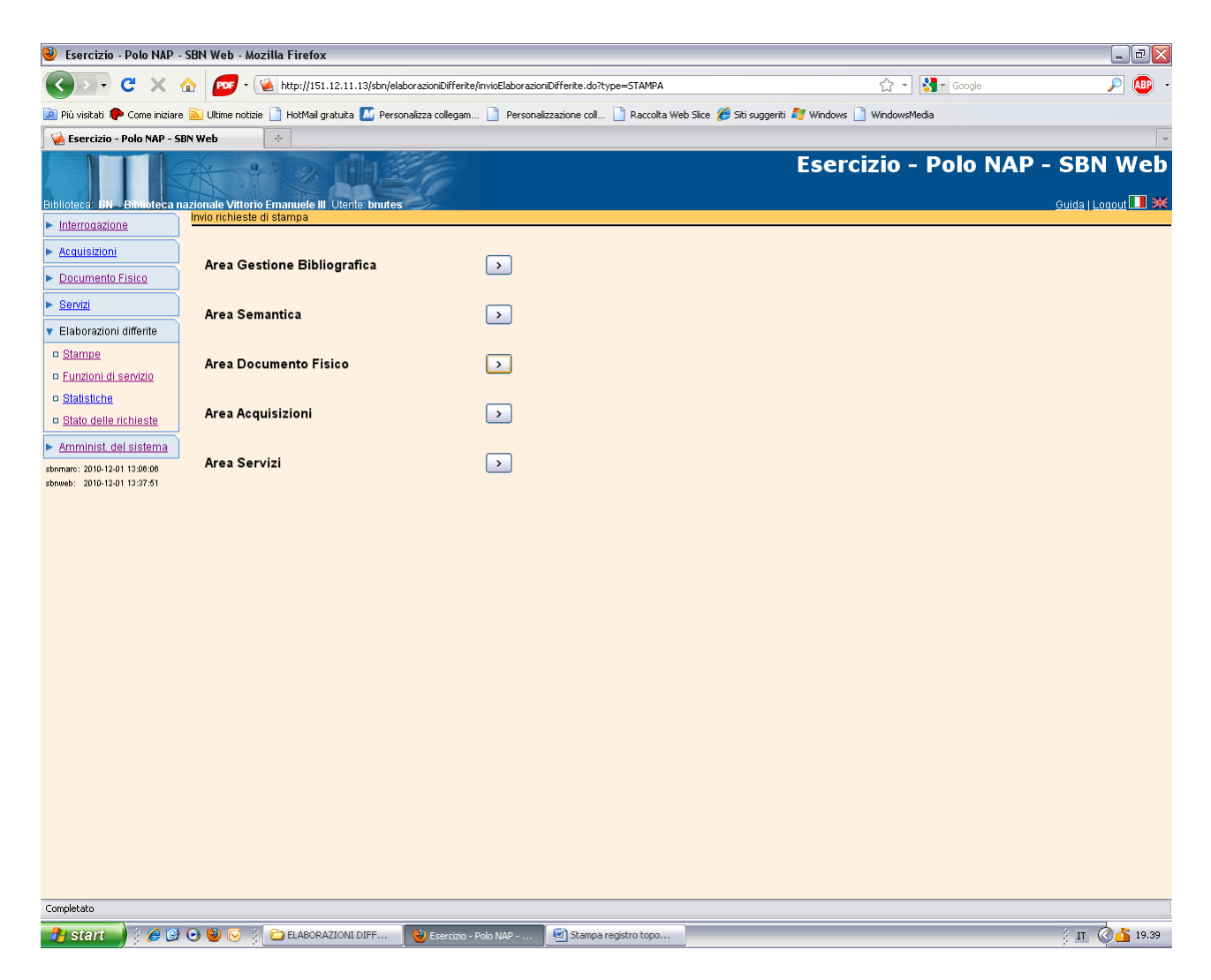

**Area Documento fisico**

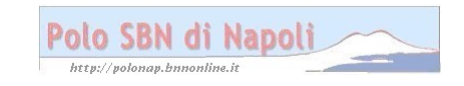

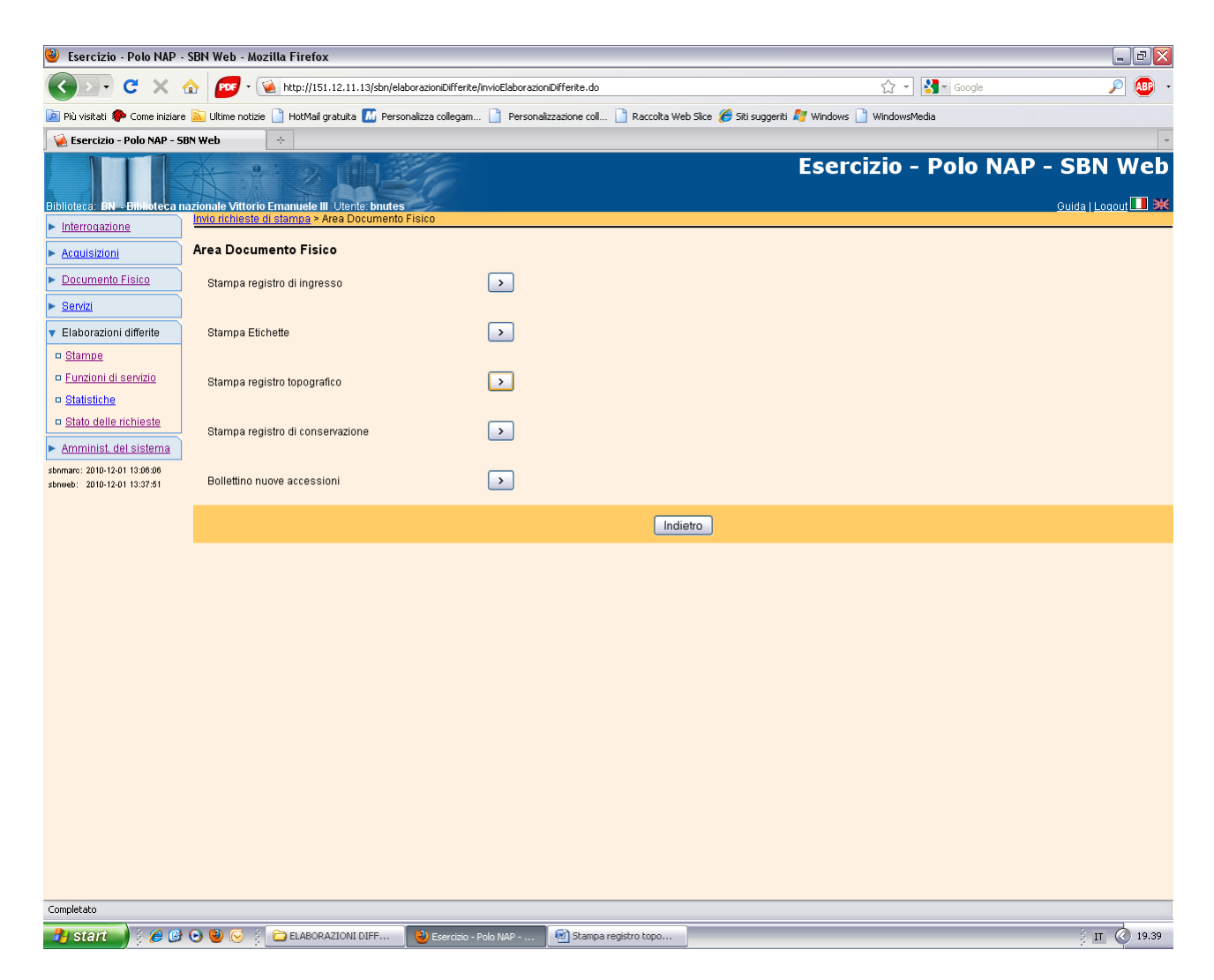

**Stampa registro topografico**

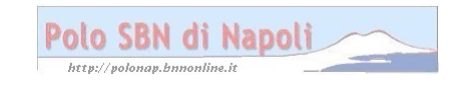

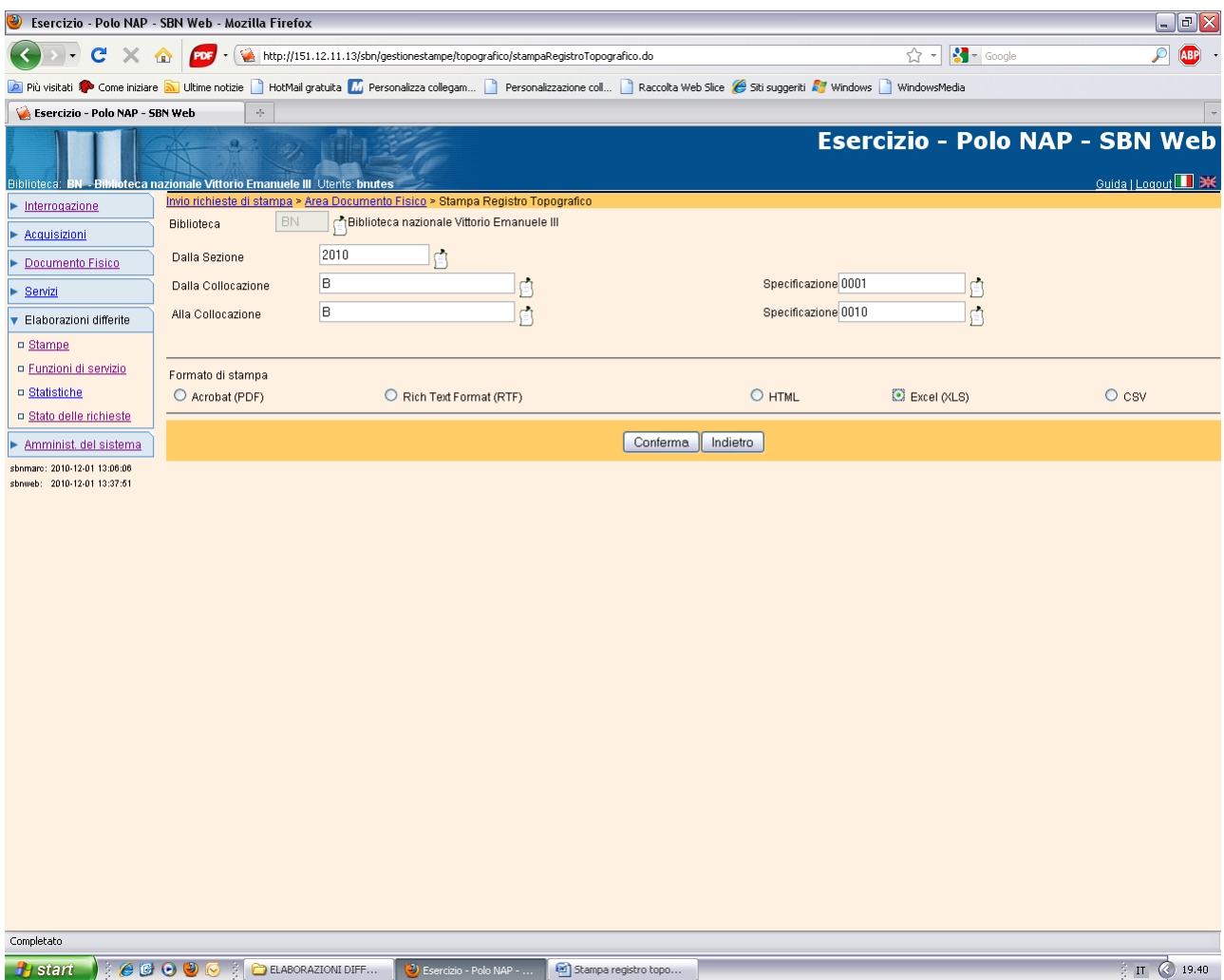

## **Conferma**

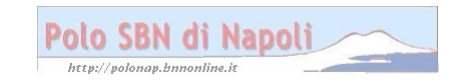

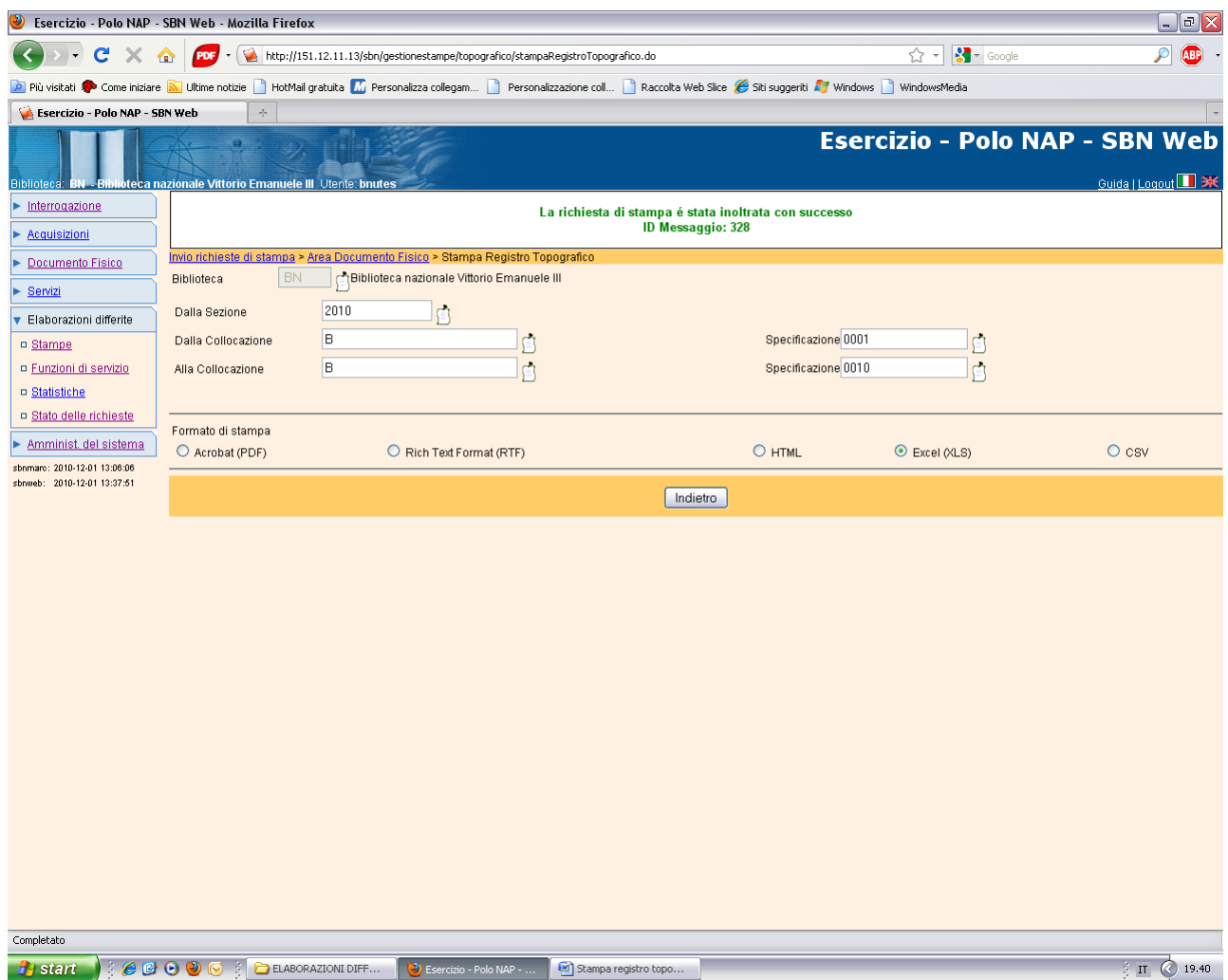

**Stato delle richieste**

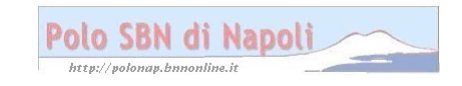

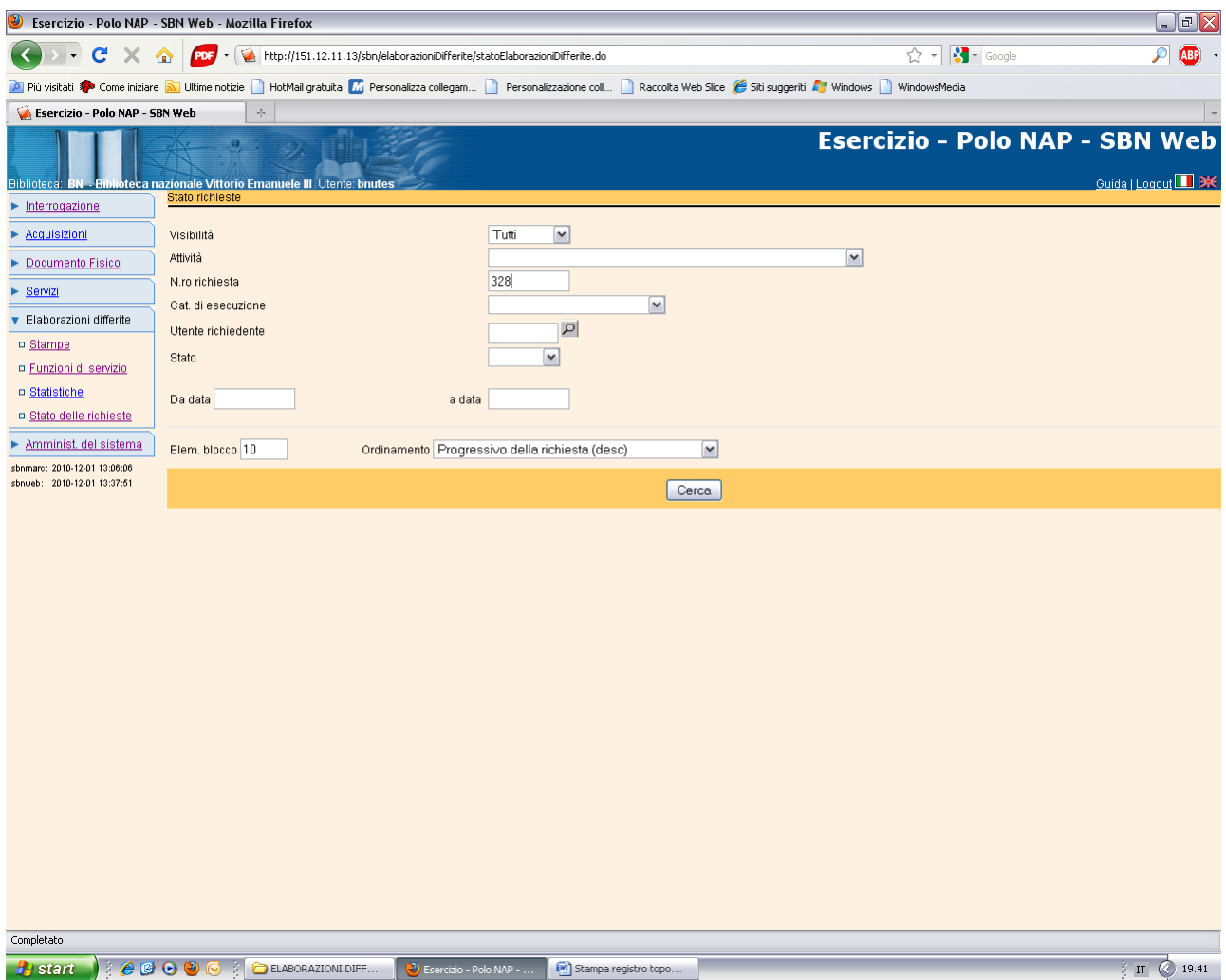

**Cerca**

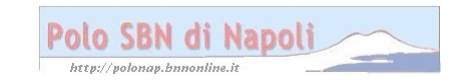

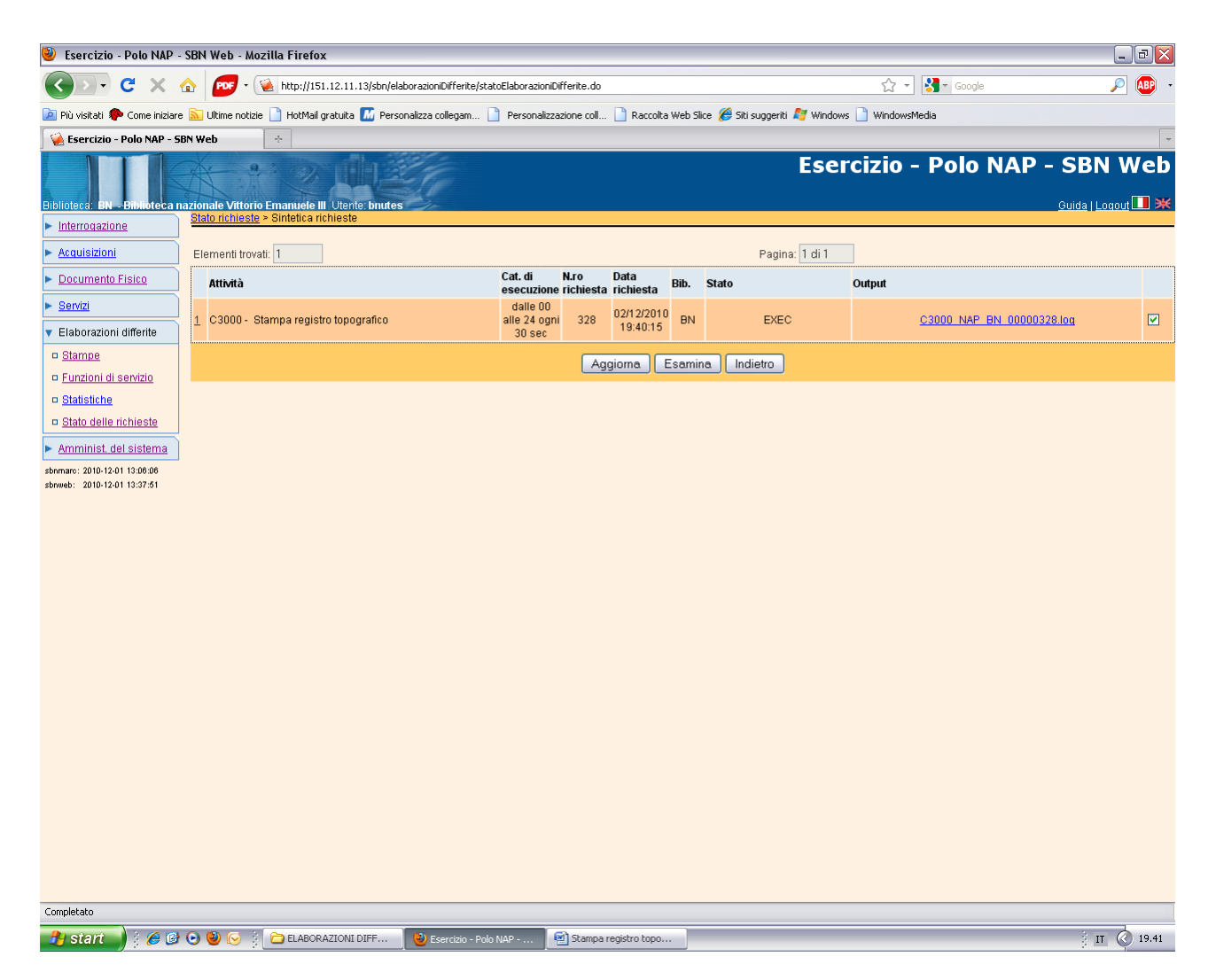

## **Aggiorna**

NB.: l'elaborazione del file relativo al registro topografico è un'operazione in differita che viene eseguita automaticamente dal sistema nelle ore notturne. Di conseguenza è possibile visualizzare il file elaborato e stampare il registro solo il giorno dopo aver lanciato la richiesta.

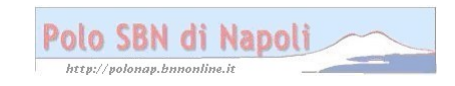

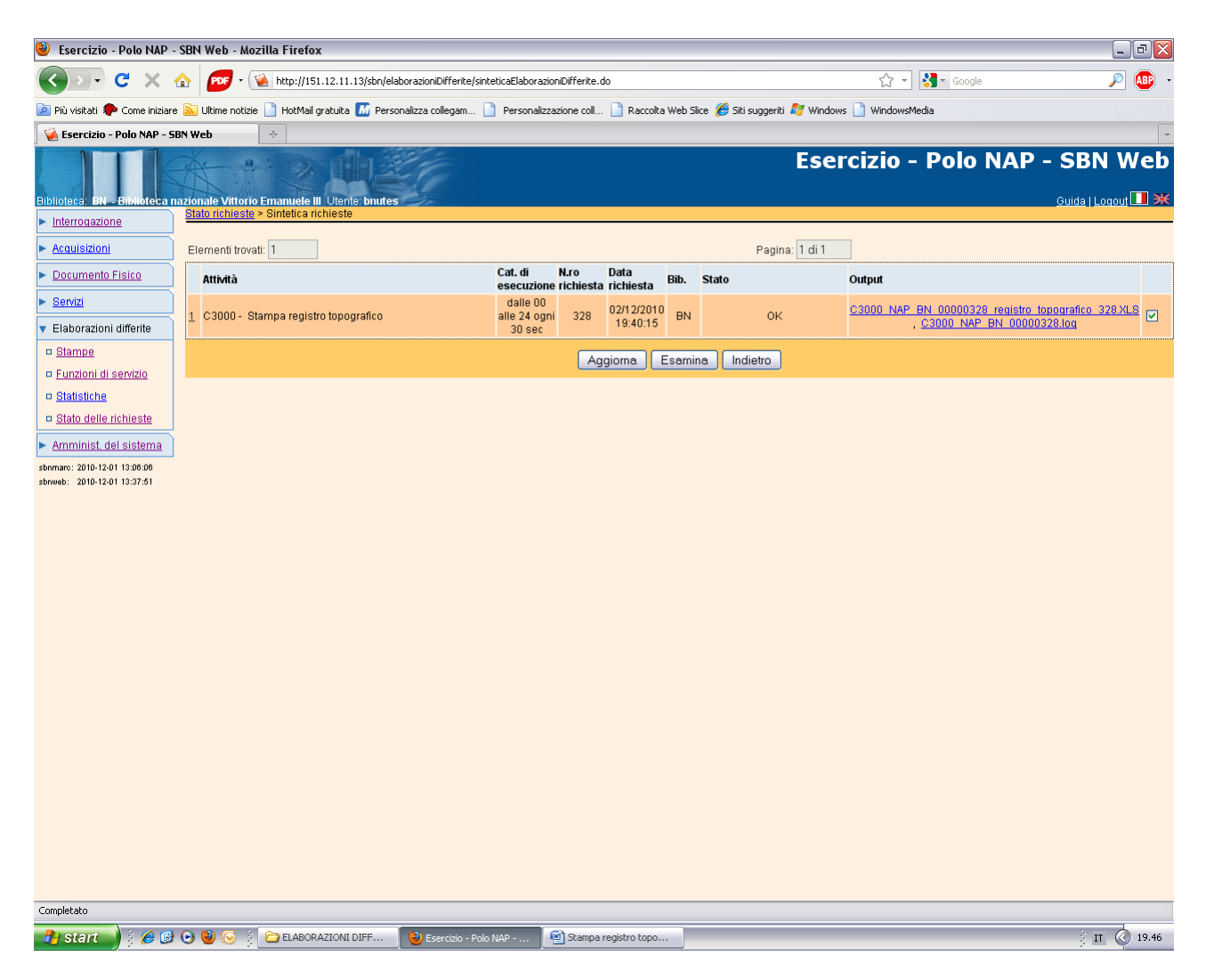

Clic sul file

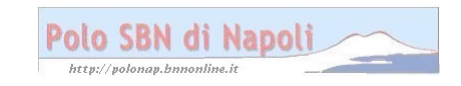

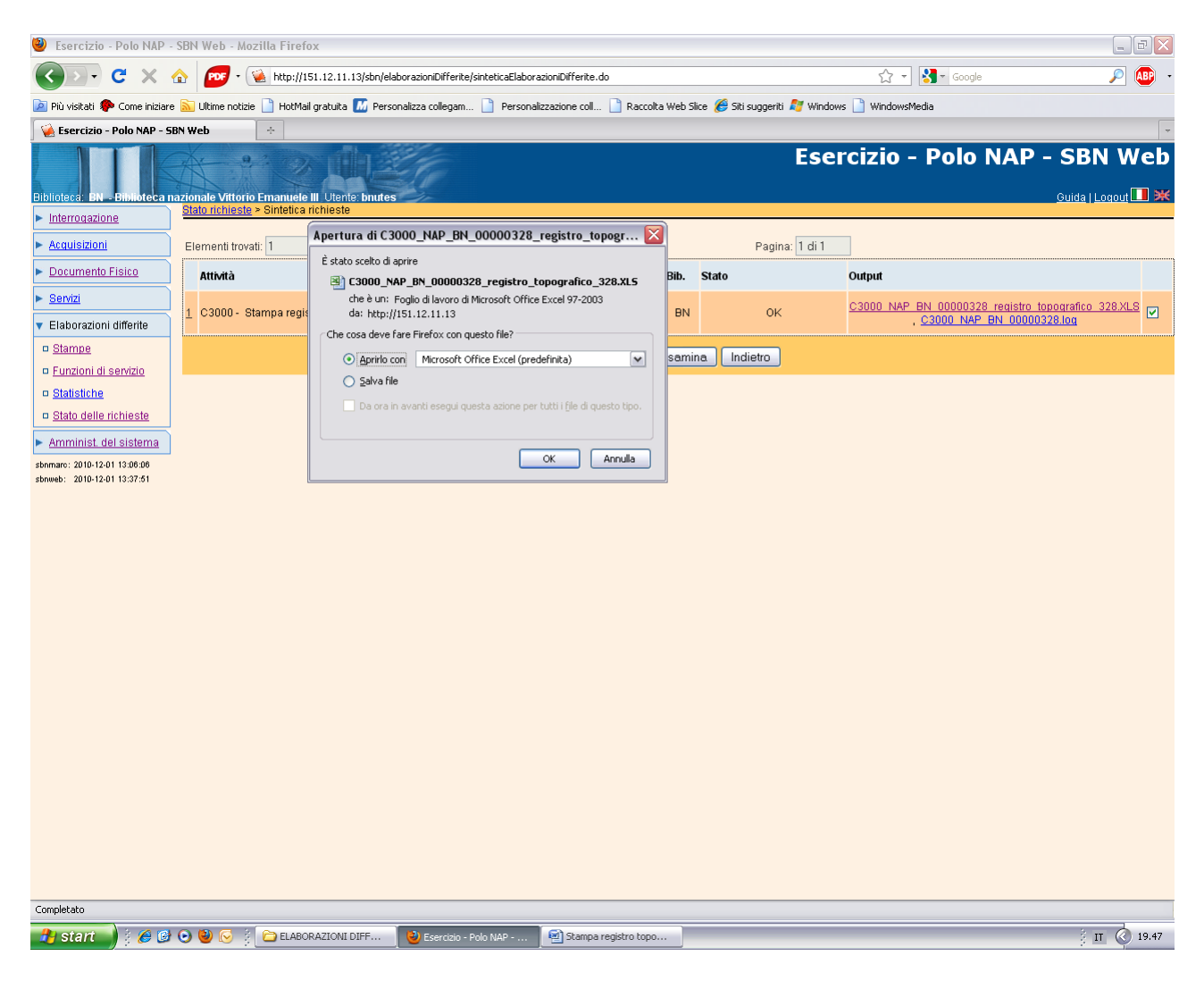

Ok

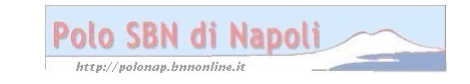

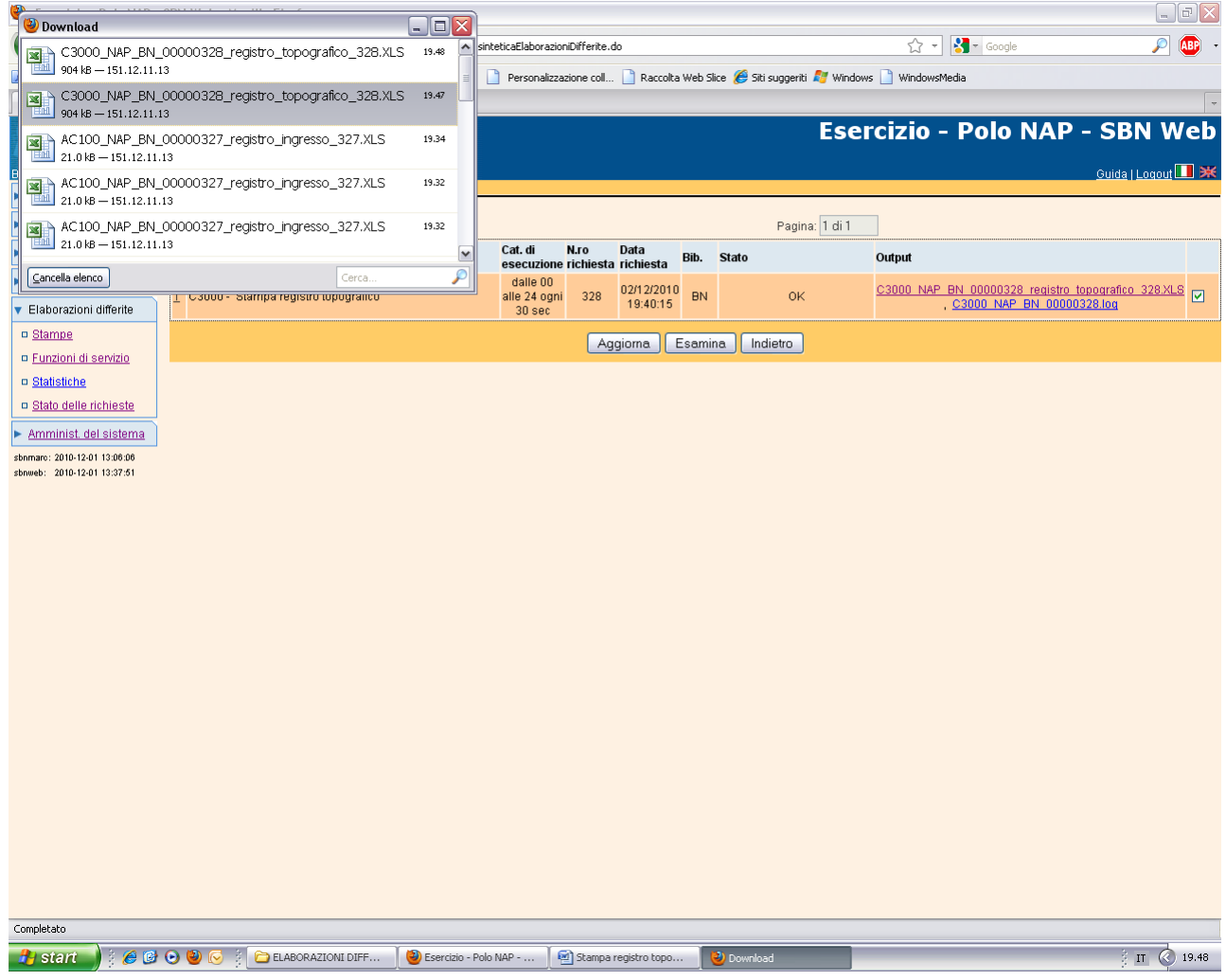

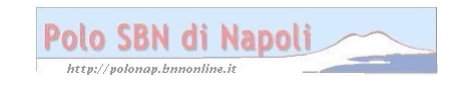

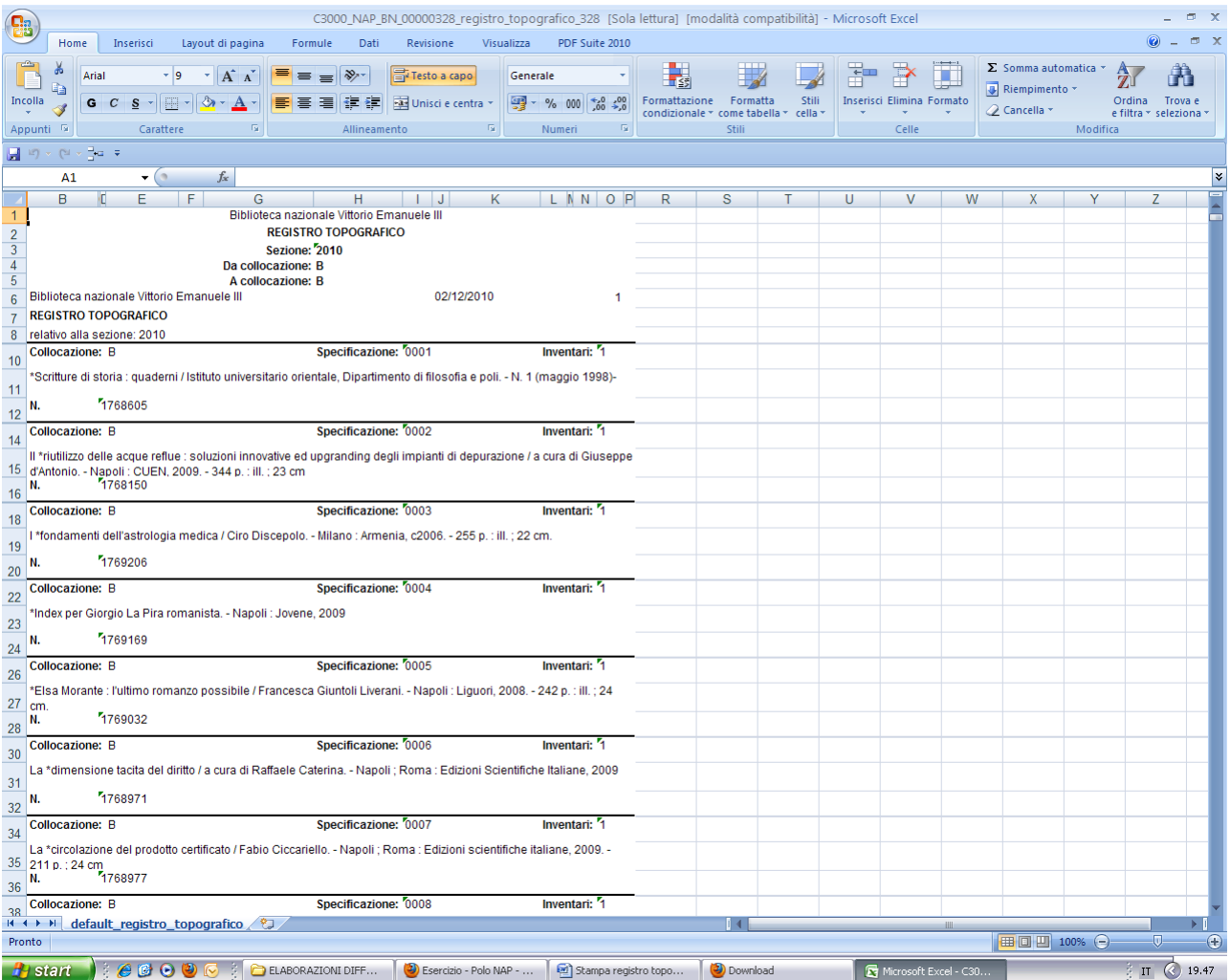